## Exam Activity - General Report

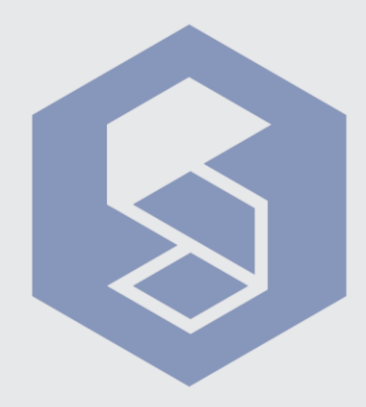

**SME14**

1 To view an exam report, click on the "Take a Note" icon located in the upper case of Proctored Exams.

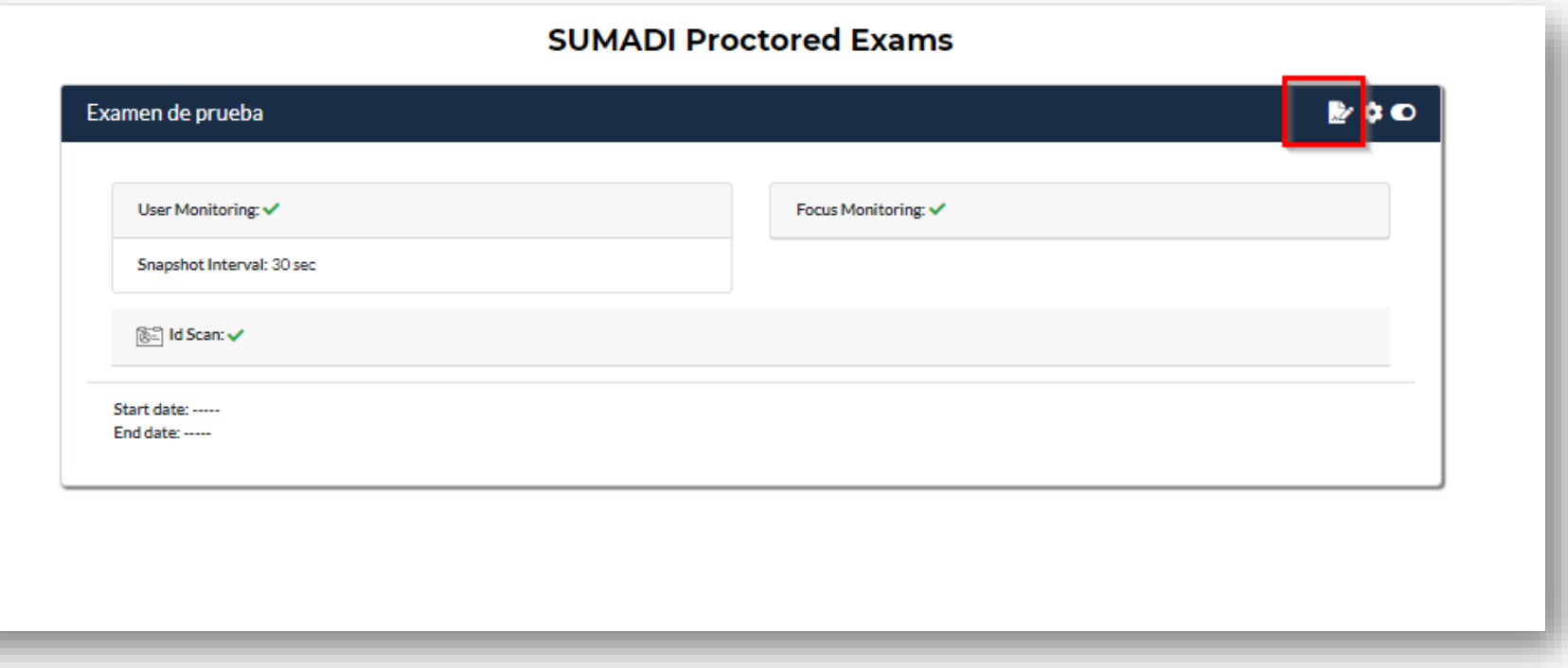

**<sup>2</sup>** Once you have entered the exam general report, the "**General Dashboard**" will be displayed, where you can view the summary of the characteristics of the corresponding exam.

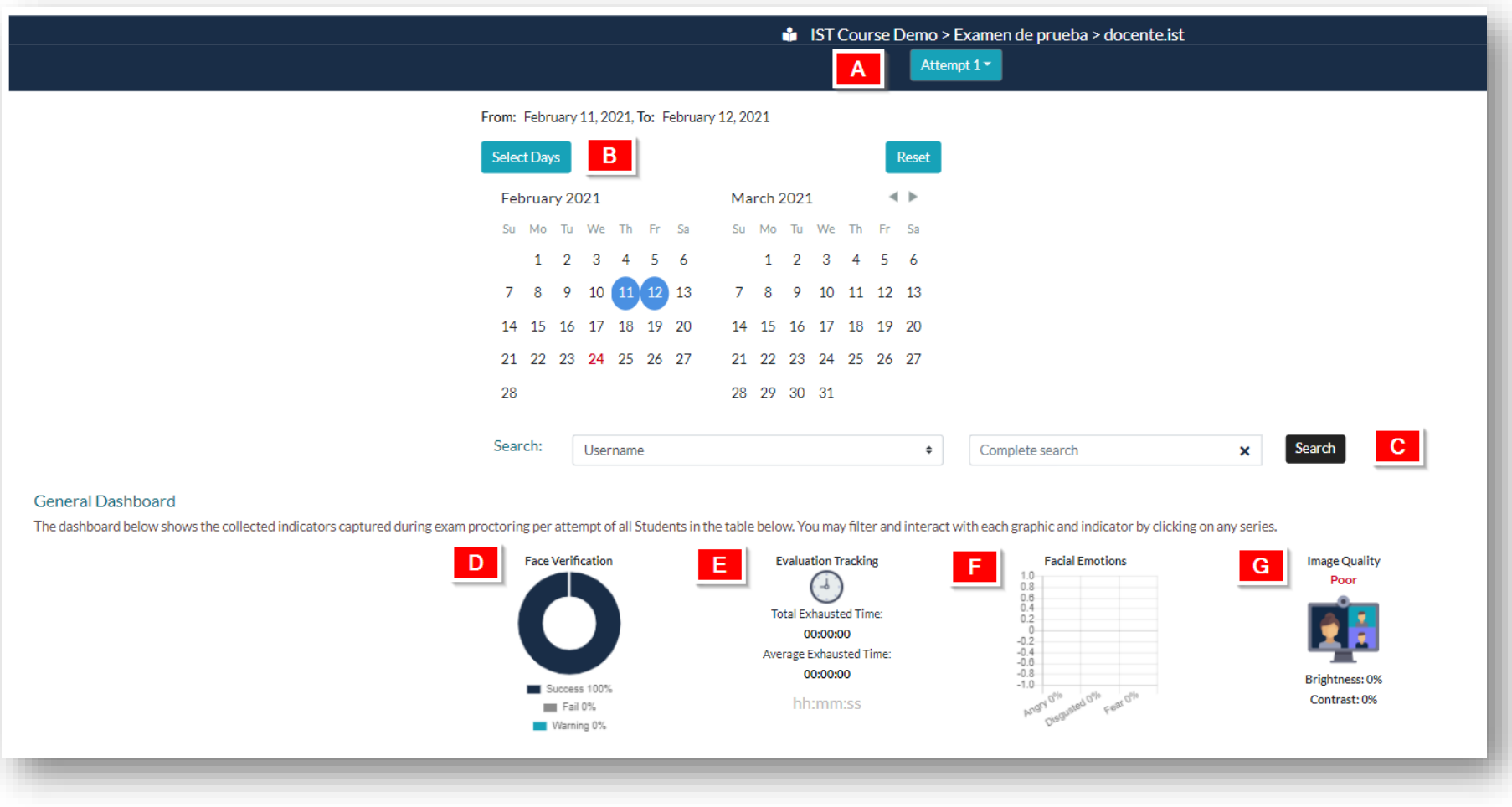

## **<sup>3</sup>** Here is a brief description of the different components of the **General Dashboard:**

- **A** Allows you to filter exam records by attempts.
- **B** Allows you to select the days you want to filter the report. By clicking on "**Select days**", a calendar will be displayed where you can choose the corresponding dates.
- **C** You can search by **username** or do a full search just by clicking the **Search** button.
- **D** Using the "**Face Verification**" graph, you can view the overall percentages of authentications that were successful, failed, and displayed a warning.
- **E** Through the "**Evaluation Tracking**" section, you will be able to view the overall amount of time the students spent outside the SUMADI window
- **F** On the "**Facial Emotions**" graph, you will show the overall percentage of facial emotions made by the student during the exam.
- **G** Using the "**Image Quality**" section, show a summary of the capture quality of each student's images. Contemplating brightness and contrast percentages captured with their webcams.

**<sup>4</sup>** In the following table, you will be able to see the summary of the behavior detected during the supervision of the exam, ordered from highest to lowest suspicion of activity.

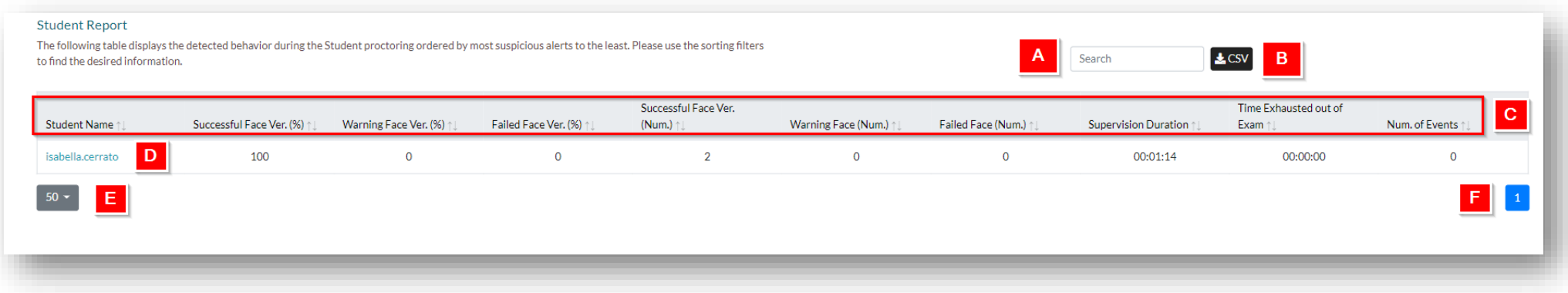

- a. Allows you to search for records by student name.
- b. Through the CSV button, you can download a report, containing the complete report of the students in an exam.
- c. In the header, the facial verification of each student is detailed in percentages, allowing the records to be filtered in an ascending way.
- d. By clicking on the student's name, their activity report will be displayed.
- e. Allows you to indicate the amount of record you want to display per page.
- f. Indicates the number of pages.